# é...�ç½®å^°Azureçš"ASA IPsec VTI連ç∙š

### ç»®éŒ,,

 $c^{\circ}$ jä» az...eleacea»¶  $ée  $\epsilon$ <sub>x</sub>  $\pm$ ,$  $\underline{\tilde{z}}$ *ic*<sup>3</sup> ... fä<sup>\*</sup>  $\tilde{e}$   $\tilde{a}$   $\tilde{e}$ é©-è‰ <u>ç–'é>£æŽ'è§£</u>

## $\mathbf{c}^{\circ}$ jä»

本文檔介ç´<sup>1</sup>å¦,何é...�ç½®è^‡Azureçš"自é�©æ‡‰å®‰å…¨è£�ç½®(ASA)IPsecè™›æ"¬éš§é� 9.8.1äj1/4ŒIPsec VTI功èf½å·<sup>2</sup>æ"´å±•ç,°ä½¿ç"¨IKEv2,但æ~¯ï¼Œå®fä»�ç"¶è¢«é™�製ç,°é€šé�ŽIPv4çš"sVTI IPv4ã€,æ¤é...�置指å�—æ<sup>~–</sup>ä½;ç″¨ASA CLI介é�¢å'ŒAzureé-€æ^¶ç"Ÿæ^�çš"ã€,Azureé-€æ^¶çš"é...�ç½®ä<sup>1</sup>Ÿå�¯ä»¥ç"±PowerShellæ^–API

æ<sup>3</sup>`æ,,�i¼šç>®å‰�i¼Œåf…在å-®æf…景è∙¯ç″±æ¨¡å¼�下æ″¯æ�´VTIã€,

## å:...è væ¢vä»¶

 $é$ œ $\epsilon$ æ $\pm$ ,

æ<del>€</del>Oç§'å»°è°æ,¨çžè§£ä»¥ä «ä »é¡Œï¼š

- $\ddot{a}^{1/2}\dot{c}$ ,  $\ddot{c}$   $\dddot{c}$   $\dddot{c}$   $\dddot{c}$   $\dddot{c}$   $\dddot{c}$   $\dddot{c}$   $\dddot{c}$   $\dddot{c}$ 9.8.1æ^-æ>´é«~̃ç‰^本çš"å...¬å...±é�œæ...‹IPv4地å�€ç>´æŽ¥é€£ç·šå^°ç¶<sup>2</sup>éš›ç¶<sup>2</sup>è∙¯çš"ASA
- Azureå $3x^{\prime}$

### $\mathbf{a}\check{\mathbf{Z}}$ ic'' a...fä»¶

本æ-‡ä çš,,è<sup>3</sup>‡è¨Šæ~æ <sup>1</sup>æ"šç‰<sup>1</sup>定å¯|驗室ç'°å¢få...§çš,,è£�置所å»°ç«‹ã€,æ-‡ä¸ä½¿ç″¨å^°çš"æ

本指å�—å�‡è¨å°šæœªé…�ç½®Azureé›<sup>2</sup>,å¦,æžœè<sup>3</sup>‡æ°�å<sup>.2</sup>廰立,則å�¯ä»¥è∙<sup>3</sup>é�Žå æ¥é©Ÿ1. 在Azureä¸é...�ç½®ç¶<sup>2</sup>è·¯ã€,

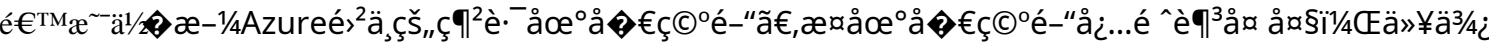

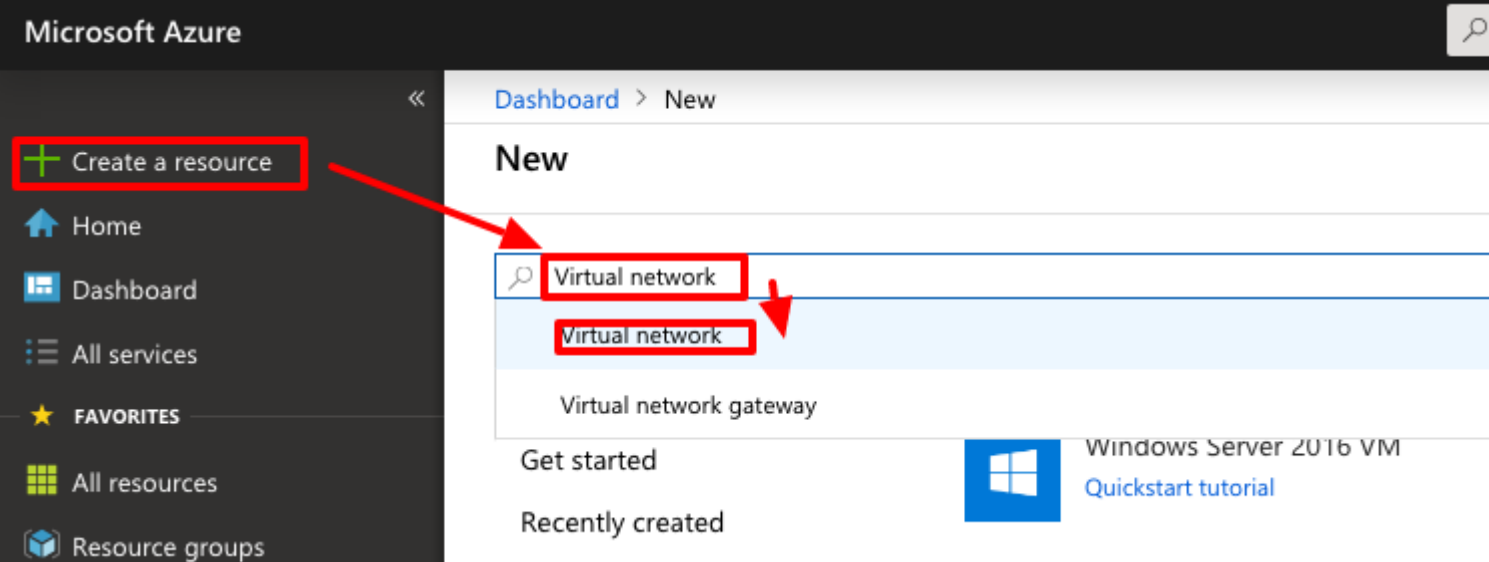

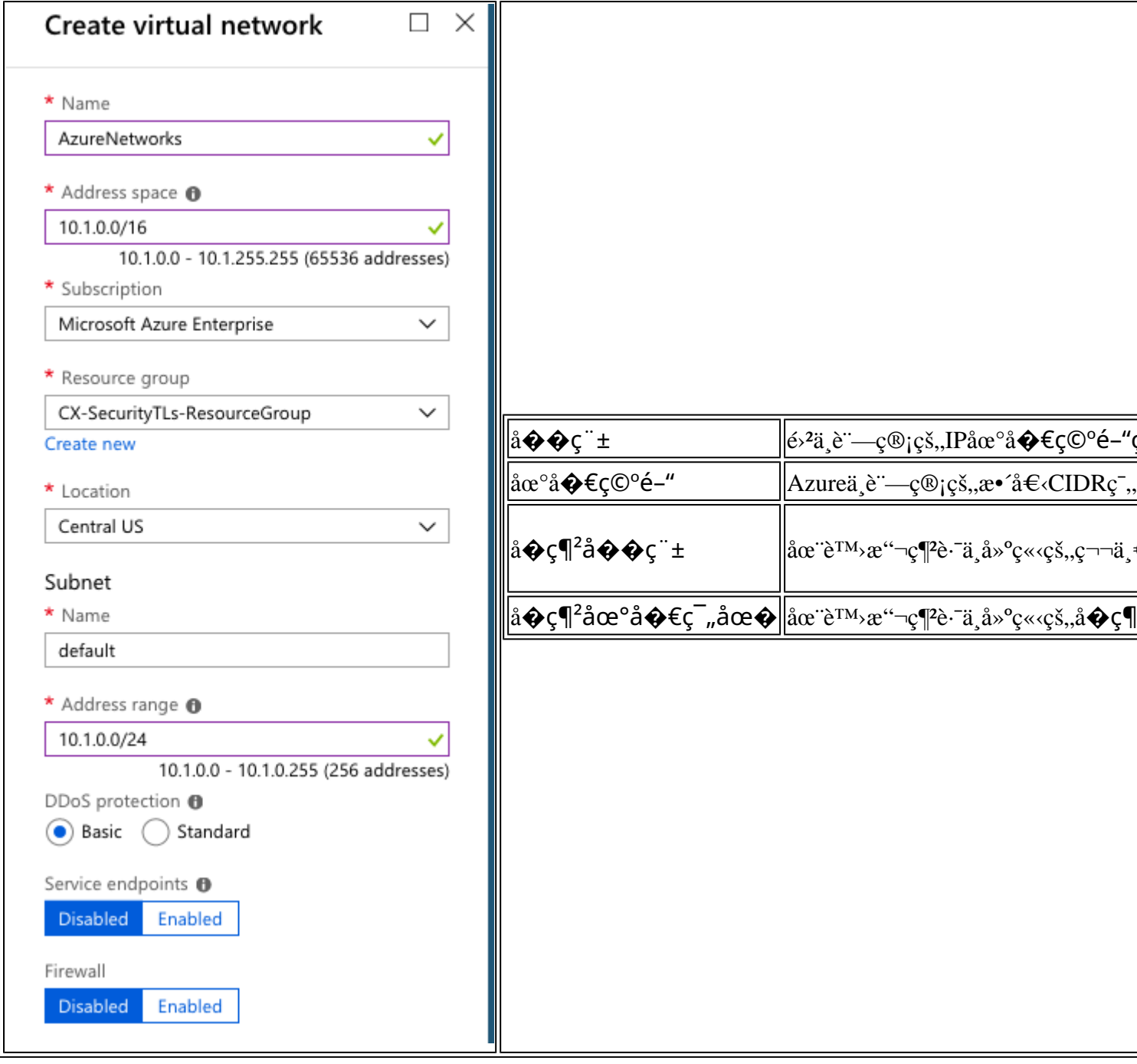

 $\mathcal{X} \cong \mathcal{X} \otimes \mathcal{Y}$  <br> $\cong \mathcal{X} \otimes \mathcal{X} \cong \mathcal{X} \otimes \mathcal{X} \otimes \mathcal{X} \ot$ 

å°Žè<sup>∼a</sup>å<sup>∼</sup>`è™>æ"¬ç¶<del>'</del>蕯並新增ç¶'é—œå�ç¶<sup>2</sup>ã€,本範侫ä¸ä½¿ç"¨çš"æ<sup>~=</sup>10.1.1.0/24ã€,

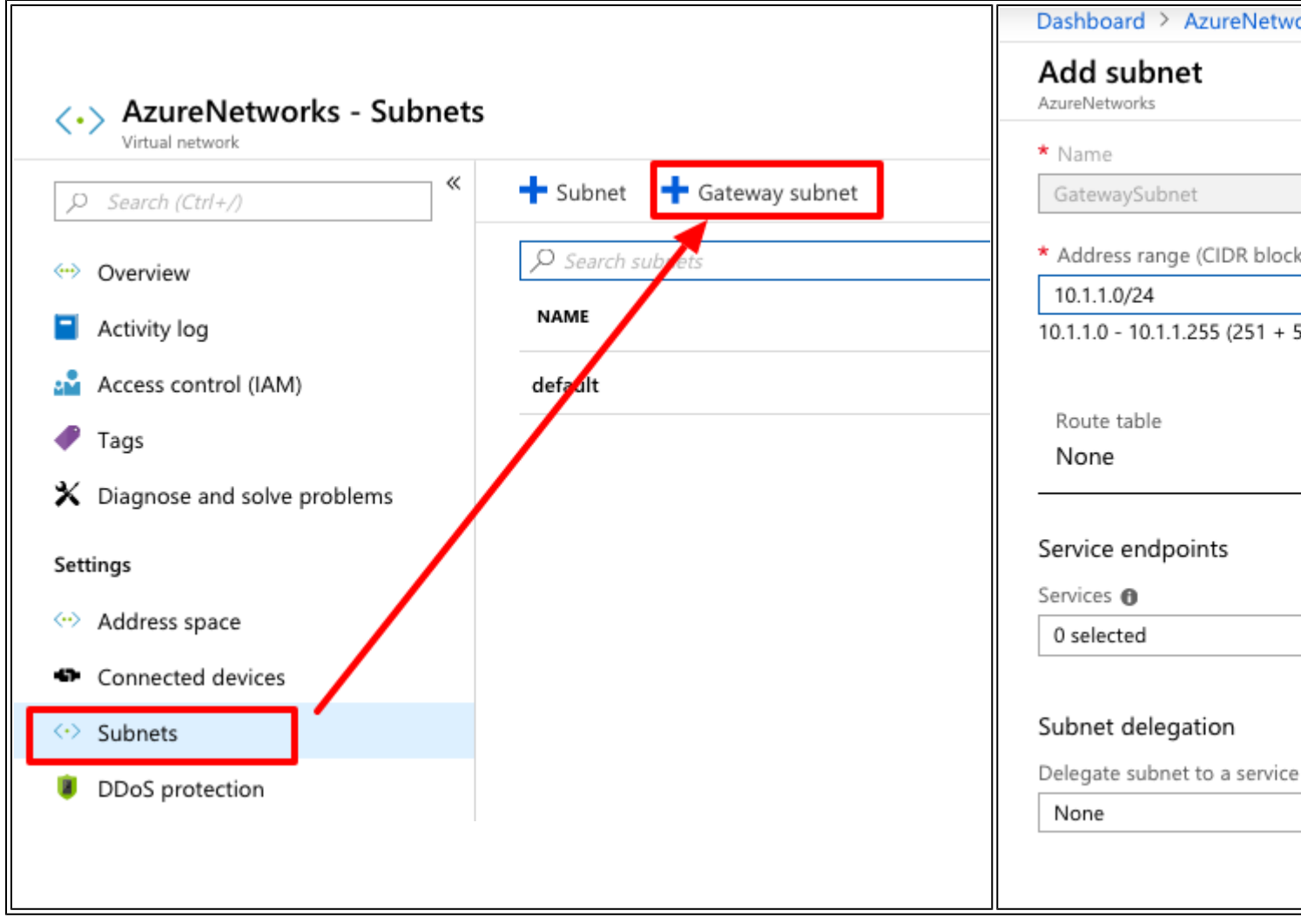

 $\mathfrak{E} \check{\star} \check{\in} \mathbb{Q} \check{Y} 3. \; \mathring{\mathrm{a}} \mathcal{P} \check{\mathrm{c}} \text{K} \check{\star} \check{\mathrm{c}}^{\mathrm{TM}} \mathcal{X} \check{\star} \neg \varsigma \P^2 \check{\mathrm{e}} \text{A} \check{\mathrm{c}} \P^2 \check{\mathrm{e}} \text{A} \mathcal{\mathrm{c}} \check{\star} \mathcal{\epsilon},$ 

這æ<sup>~~</sup>在é›<sup>2</sup>ä¸è¨—管çš,,VPN端點ã€,這æ<sup>~~</sup>ASAç''¨ä¾†æ§‹å»°IPsecéš§�"çš"è£�ç½®ã€,æ¤æ¥é©Ÿé,"

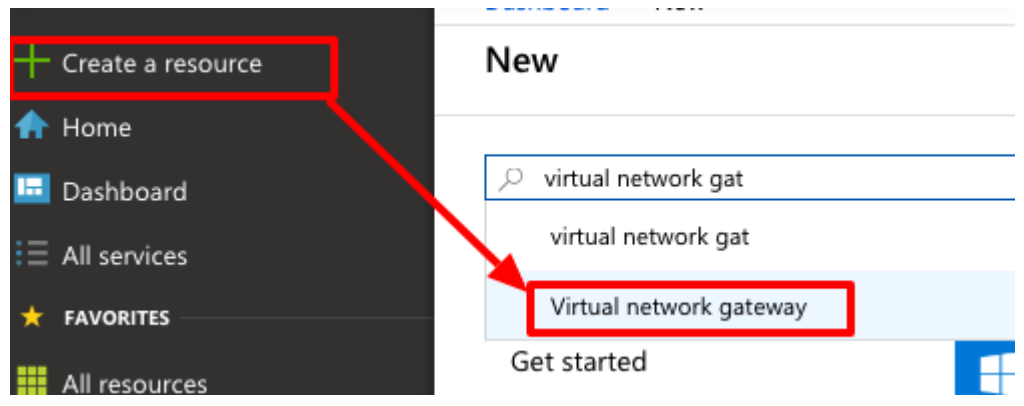

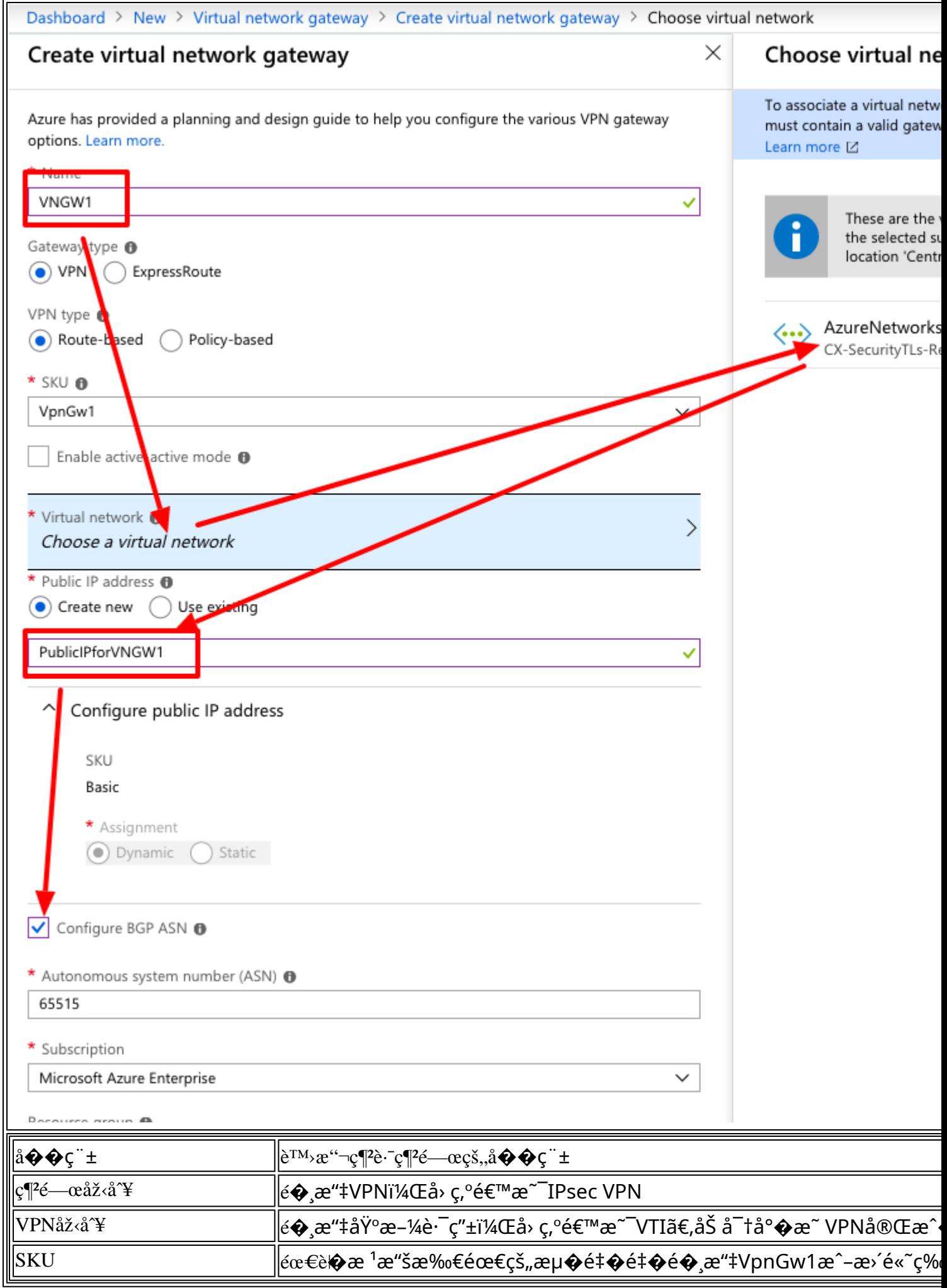

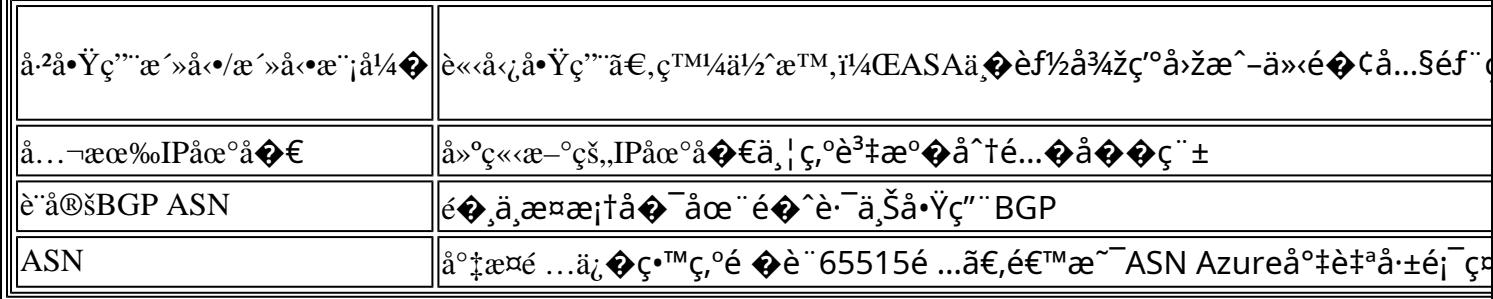

 $\mathfrak{E} \check{\star} \mathfrak{S} \mathfrak{S} \check{\star} \mathfrak{4}. \ \text{å} \circ \text{C} \times \mathfrak{E} \mathfrak{E} \circ \text{R} \circ \text{C} \mathfrak{R} \circ \text{C} \mathfrak{R} \circ \text{C} \mathfrak{R} \circ \text{C} \circ \text{C} \mathfrak{R} \in \mathcal{A},$ 

r.

 $\texttt{xc} \neg \texttt{dec} \texttt{c} \P \texttt{2e} \texttt{-c} \P \texttt{2e} - \texttt{c} \texttt{xc} \texttt{a} \texttt{sin} \texttt{c} \texttt{e} \texttt{a} \texttt{S} \texttt{A} \texttt{c} \texttt{s}, \texttt{e} \texttt{a} \texttt{b} \texttt{a} \texttt{c} \texttt{b} \texttt{a} \texttt{f},$ 

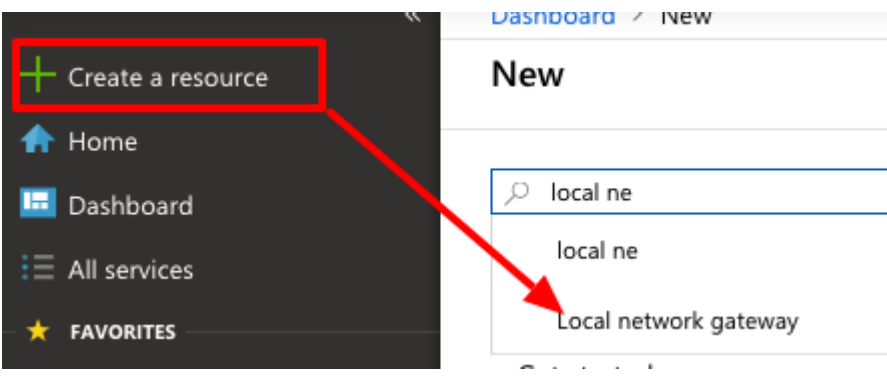

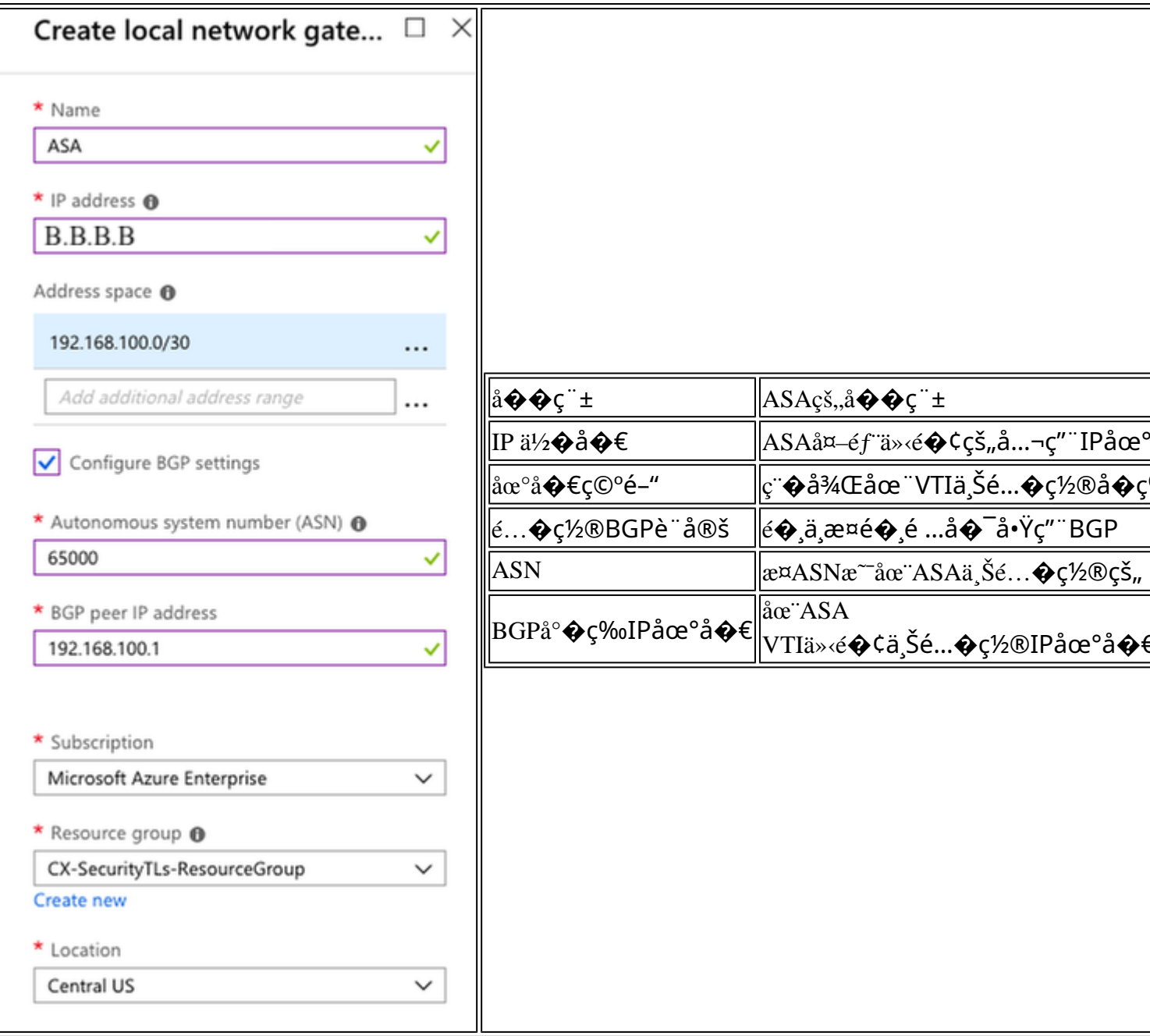

 $\text{rk}\text{K} \otimes \text{K} \otimes \text{K} \otimes$ 

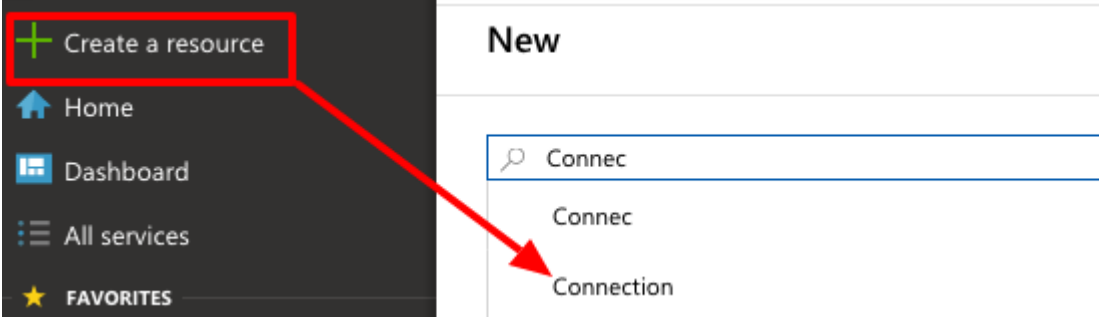

Dashboard > New > Connection > Create connection > Basics

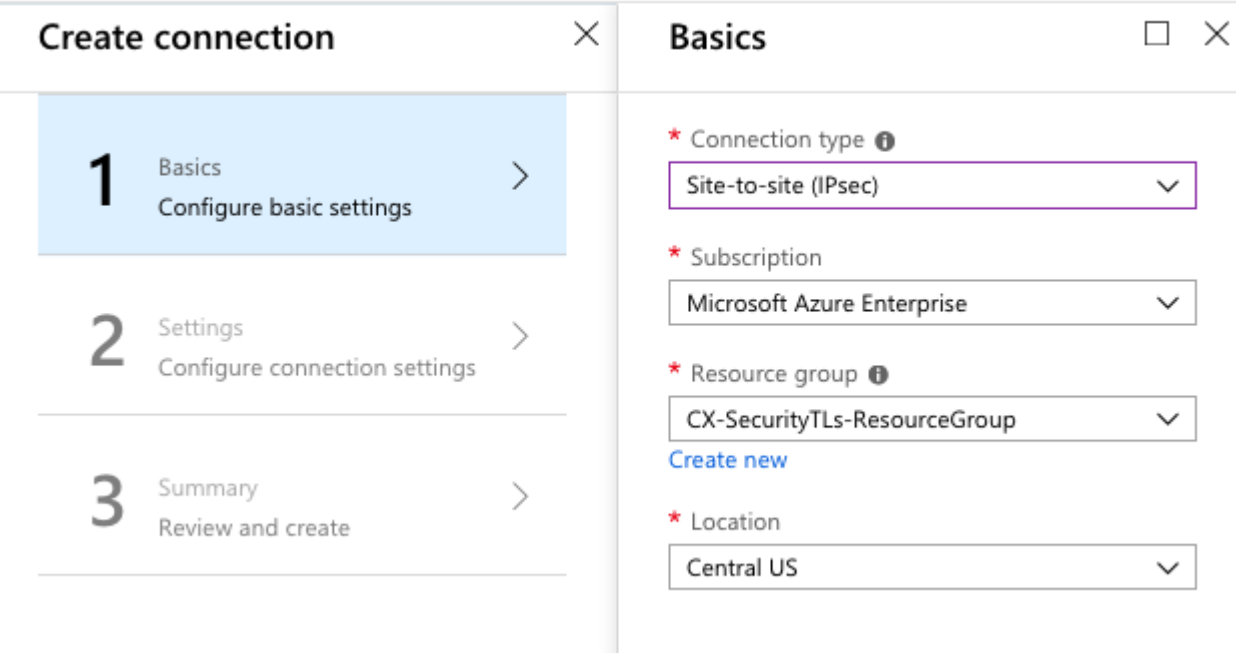

Dashboard > New > Connection > Create connection > Settings

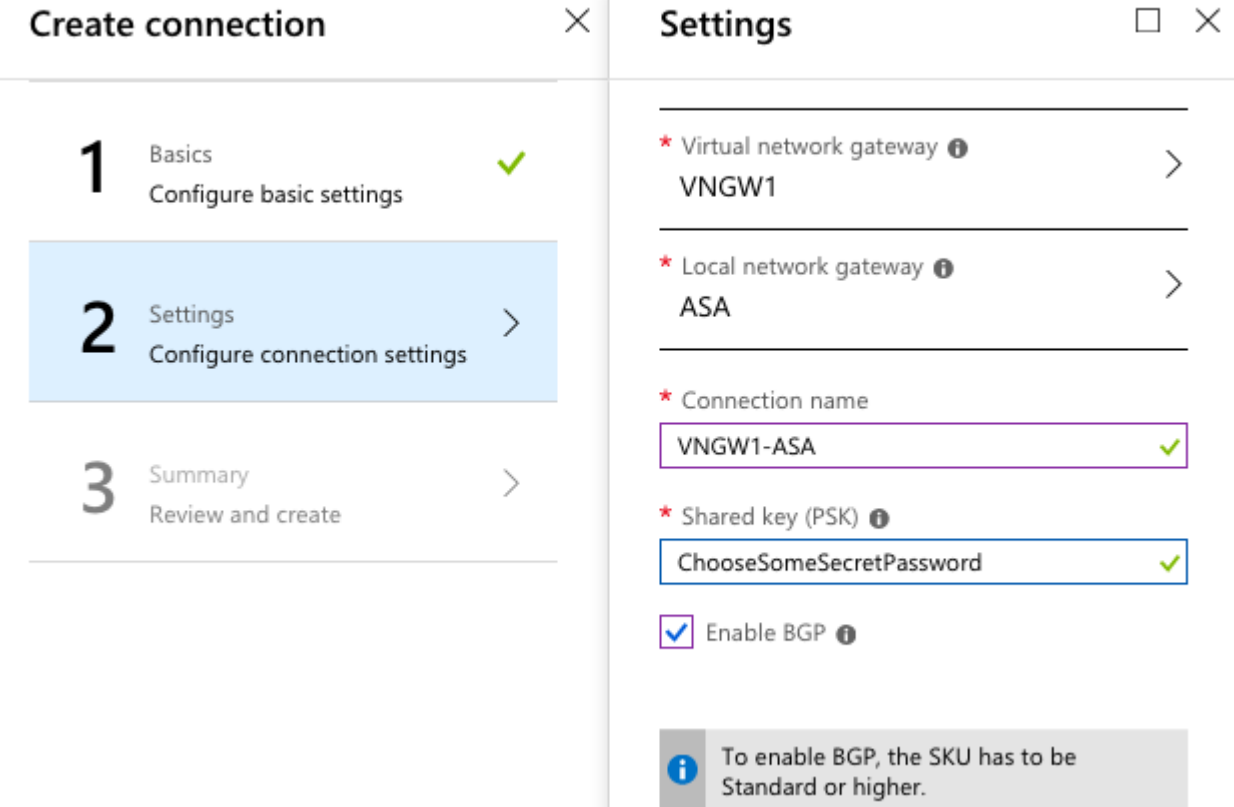

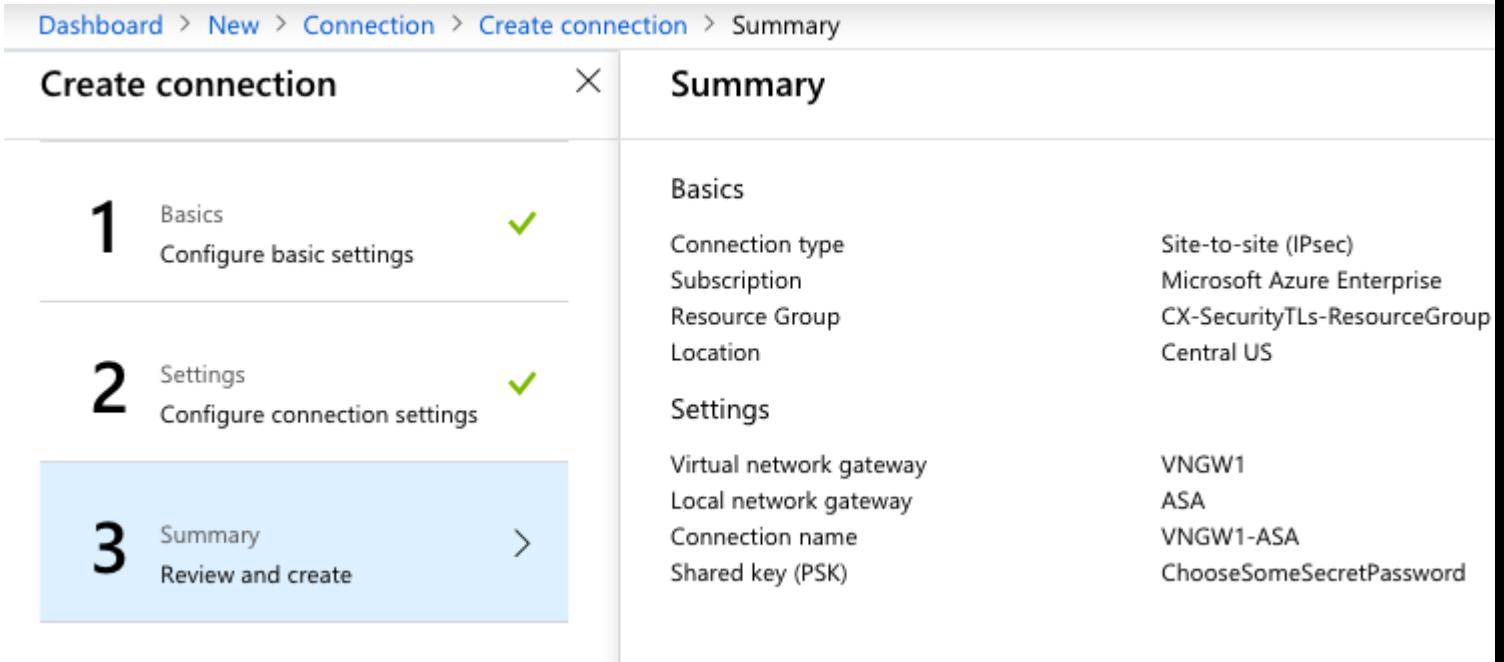

æ¥é©Ÿ6. é...�ç½®ASAã€,

 $e^{\frac{1}{2} - \hat{a} \dots \hat{a} \cdot \hat{a}}$   $\frac{1}{4} \cdot \frac{1}{4} \cdot \frac{1}{4} \$ 

```
crypto ikev2 policy 10
encryption aes-gcm-256 aes-gcm-192 aes-gcm
integrity null
group 14 5 2
prf sha512 sha384 sha256 sha
lifetime seconds 86400
crypto ikev2 policy 20
encryption aes-256 aes-192 aes
integrity sha512 sha384 sha256 sha
group 14 5 2
prf sha512 sha384 sha256 sha
lifetime seconds 86400
crypto ikev2 enable outside
```
æ¥é©Ÿ6.é...�ç½®IPsec轉æ�>é>†å′ŒIPsecé...�ç½®æª″æ¡^ã€,

crypto ipsec ikev2 ipsec-proposal AZURE-PROPOSAL protocol esp encryption aes-256 protocol esp integrity sha-256 crypto ipsec profile AZURE-PROPOSAL set ikev2 ipsec-proposal AZURE-PROPOSAL

æ¥é©Ÿ8. é...�置隧é�"組ã€,

 $x^a$ ¢ç´¢æ¥é©Ÿ3ä¸å»<sup>ο</sup>ς«‹çš,,è™›æ"¬ç¶ªè-~綺é—œçš,,å…¬ç""IPv4地å�€ã€,å¦,下圖所礰ã€,

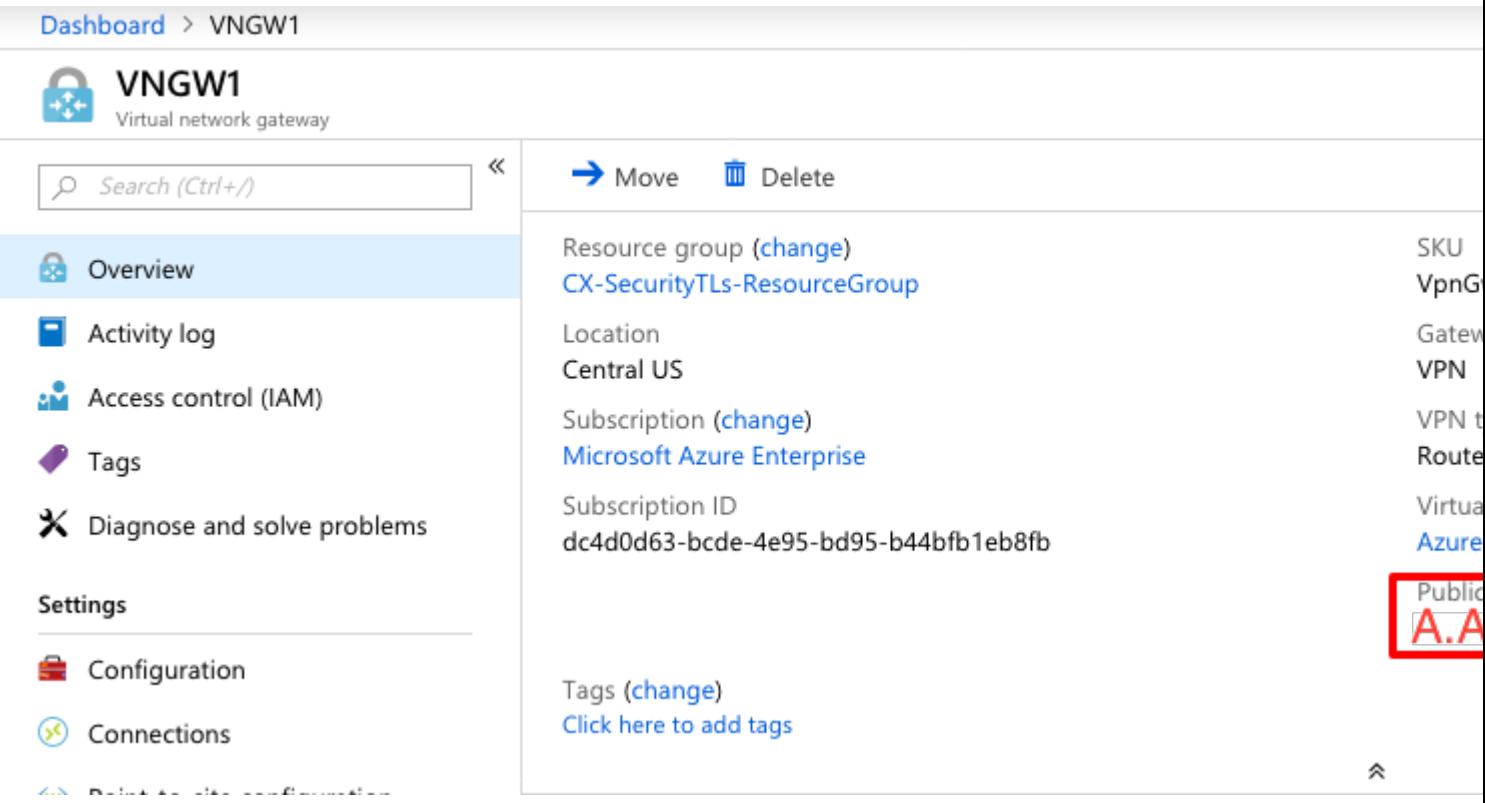

c,,¶å¾Œï¼Œåœ¨ASAä Šä½¿ç'''`æ¥é©Ÿ3ä 定義çš,,é �å...±ç"¨é‡'é'°é...�置組ç–ç•¥å'Œéš§é�"組ã€,

group-policy AZURE internal group-policy AZURE attributes vpn-tunnel-protocol ikev2 tunnel-group A.A.A.A type ipsec-121 tunnel-group A.A.A.A general-attributes default-group-policy AZURE tunnel-group A.A.A.A ipsec-attributes ikev2 remote-authentication pre-shared-key \*\*\*\*\* ikev2 local-authentication pre-shared-key \*\*\*\*\*

 $x$ ¥é©Ÿ9. é $\dots$ �置éš§é�"介é�¢ã€,

æ¥é©Ÿ4.ï¼^é...�置本地ç¶<sup>2</sup>è·¯ç¶<sup>2</sup>關)ç,°BGP連ç·šé...�置䰆ç¶<sup>2</sup>路地å�€å′ŒIP地

interface Tunnel1 nameif AZURE ip address 192.168.100.1 255.255.255.252 tunnel source interface outside tunnel destination A.A.A.A tunnel mode ipsec ipv4 tunnel protection ipsec profile AZURE-PROPOSAL no shutdown

 $x\rightarrow{Y}$  ( $\bigcirc$  Y 10.

#### é�,é …1.é…�置動æ…‹è·¯ç"±ã€,使ç"¨BGPè^‡Azure交æ�›è·¯ç"±ã€,

在Azure䏿‰¾å^°BGPè-~ç''±å™¨çš,,IP地å�€ï¼Œä»¥æª¢è¦-æ¥é©Ÿ3ä¸å»°ç«‹çš"è™›æ"¬ç¶<sup>2</sup>è•<sup>−</sup>ç¶<sup>2</sup>é—œ

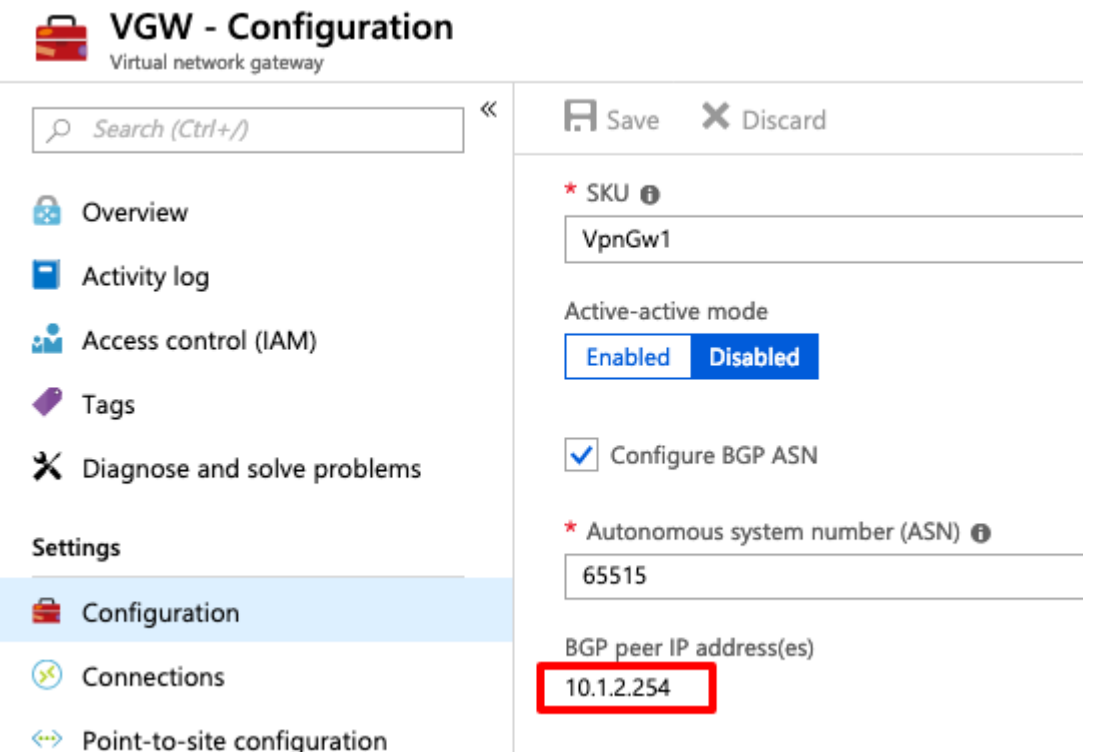

在ASA上,é...�置從VTIéš§é�"指å�'10.1.2.254çš"é�œæ…‹è·¯ç″±ã€,在本礰例ä¸ï¼(

route AZURE 10.1.2.254 255.255.255.255 192.168.100.2 1

ç,,¶å¾Œåœ¨ASA上é...�ç½®BGPã€,ç¶<sup>2</sup>è<sup>,−</sup>192.168.2.0/24æ<sup>~−</sup>ASAçš"å...§éf¨ä»‹é�¢ä»¥å�Šå,<sup>3</sup>æ′å^°é›<sup>2</sup>

router bgp 65000 bgp log-neighbor-changes bgp graceful-restart address-family ipv4 unicast neighbor 10.1.2.254 remote-as 65515 neighbor 10.1.2.254 ebgp-multihop 255 neighbor 10.1.2.254 activate network 192.168.2.0 network 192.168.100.0 mask 255.255.255.252 no auto-summary no synchronization exit-address-family

 $e^{\phi}$ é ...2.é...�ç½®é�œæ...<è $\overline{c}$ "± â€" 在ASAå'ŒAzureä Šé�œæ…‹é…�ç½®è・¯ç″±ã€,é…�ç½®ASA以通é�ŽVTIéš§é�"å°‡æµ�é‡�å,<sup>3</sup> ӓ<sup>ڕ</sup>҆<sub>҄෭</sub>ҫ᠁ӓ½�ӕ౼¼ҽ҆҆҇ѕ҆§ҽ҆�"ӓ»‹ҽ҆�¢ҫѕ҅"АЅАӓ҆҆Ӕӓ҆�ҫ¶<sup>2</sup>ӓ҆¾Ӕҽ҆�¢ҫѕ҅"ҫ¶<sup>2</sup>ѐ҇҆҆҆҆҇ӓ¿®ӕ‴Ӏӕ¥ҽ҆©Ϋ4ӓ<sub>ҙ</sub>ӓ҆»°ҫ«‹ҫѕ҅"ӕӕ¬ӓ҆҇ҩ

```
e^{\theta} \rightarrow e^{\theta} \rightarrow
```
使ç````本節å...§å®<sup>ı</sup>,碰è�æ,¨çš"組態毯â�¦æ£å¸é�‹ä½œã€,

 $x^2 \notin \mathbb{C}$  is the  $\mathbb{C}$ -e‰ $x^2 \in \mathbb{C}$  and  $\mathbb{C}$  is the  $x^2$  save  $\mathbb{C}$  and  $\mathbb{C}$  and  $\mathbb{C}$  and  $\mathbb{C}$  and  $\mathbb{C}$  and  $\mathbb{C}$  and  $\mathbb{C}$  and  $\mathbb{C}$  and  $\mathbb{C}$  and  $\mathbb{C}$  and  $\mathbb{C}$  and

 $\langle$ #root $\rangle$ 

ciscoasa# show crypto ikev2 sa

IKEv2 SAs:

Session-id:6, Status: UP-ACTIVE, IKE count:1, CHILD count:1

Tunnel-id Local 2006974029 B.B.B.B. /500 Remote A.A.A.A/500

#### **READY**

INITIATOR Encr: AES-CBC, keysize: 256, Hash: SHA96, DH Grp:2, Auth sign: PSK, Auth verify: PSK Life/Active Time: 86400/4640 sec Child sa: local selector 0.0.0.0/0 - 255.255.255.255/65535 remote selector 0.0.0.0/0 - 255.255.255.255/65535 ESP spi in/out: 0x74e90416/0xba17723a

æ¥é©Ÿ2.é©—è‰æ<sup>~−</sup>å�¦ä<sup>1</sup>Ÿä½¿ç″¨show crypto ipsec saå<sup>4</sup>½ä»¤å�″商IPsec SAã€,

 $\lt$ #root $>$ 

ciscoasa# show crypto ipsec sa interface: AZURE Crypto map tag: \_\_vti-crypto-map-3-0-1, seq num: 65280, local addr: B.B.B.B

local ident (addr/mask/prot/port): (0.0.0.0/0.0.0.0/0/0) remote ident (addr/mask/prot/port): (0.0.0.0/0.0.0.0/0/0) current\_peer: A.A.A.A

#pkts encaps: 240,

#pkts encrypt: 240, #pkts digest: 240

#pkts decaps: 377

, #pkts decrypt: 377, #pkts verify: 377 #pkts compressed: 0, #pkts decompressed: 0 #pkts not compressed: 240, #pkts comp failed: 0, #pkts decomp failed: 0

 #pre-frag successes: 0, #pre-frag failures: 0, #fragments created: 0 #PMTUs sent: 0, #PMTUs rcvd: 0, #decapsulated frgs needing reassembly: 0 #TFC rcvd: 0, #TFC sent: 0 #Valid ICMP Errors rcvd: 0, #Invalid ICMP Errors rcvd: 0 #send errors: 0, #recv errors: 0 local crypto endpt.: B.B.B.B/500, remote crypto endpt.: A.A.A.A/500 path mtu 1500, ipsec overhead 78(44), media mtu 1500 PMTU time remaining (sec): 0, DF policy: copy-df ICMP error validation: disabled, TFC packets: disabled current outbound spi: BA17723A current inbound spi : 74E90416 inbound esp sas: **spi: 0x74E90416 (1961427990) SA State: active** transform: esp-aes-256 esp-sha-256-hmac no compression in use settings ={L2L, Tunnel, IKEv2, VTI, } slot: 0, conn\_id: 1722, crypto-map: \_\_vti-crypto-map-3-0-1 sa timing: remaining key lifetime (kB/sec): (3962863/24100) IV size: 16 bytes replay detection support: Y Anti replay bitmap: 0xFFFFFFFF 0xFFFFFFFF outbound esp sas: **spi: 0xBA17723A (3122098746) SA State: active** transform: esp-aes-256 esp-sha-256-hmac no compression in use settings ={L2L, Tunnel, IKEv2, VTI, } slot: 0, conn\_id: 1722, crypto-map: \_\_vti-crypto-map-3-0-1 sa timing: remaining key lifetime (kB/sec): (4008947/24100) IV size: 16 bytes replay detection support: Y Anti replay bitmap: 0x00000000 0x00000001 ciscoasa# æ¥é©Ÿ3. 使ç'"pingå'Œping tcpé©—è‰é€šé�"è^‡BGPé�端è·¯ç"±å™¨çš"連線,以便在使ç"¨é�œæ…‹è·¯ç"±æ™,é©—è <#root> ciscoasa# **ping 10.1.2.254** Type escape sequence to abort. Sending 5, 100-byte ICMP Echos to 10.1.2.254, timeout is 2 seconds:

**!!!!!**

Success rate is 100 percent (5/5), round-trip min/avg/max = 40/42/50 ms ciscoasa#

ping tcp 10.1.2.254 179

Type escape sequence to abort. No source specified. Pinging from identity interface. Sending 5 TCP SYN requests to 10.1.2.254 port 179 from 192.168.100.1, timeout is 2 seconds:

11111

Success rate is 100 percent (5/5), round-trip min/avg/max = 41/42/42 ms ciscoasa#

æ¥é©Ÿ4.使ç````BGPæ™,ã€,é©—è‰BGP連ç∙šã�æ"¶å^°ä¸¦é€šå'Šå^°Azureçš"è∙¯ç″±ä»¥å�ŠASAçš"è∙¯ç

 $\langle$ #root $\rangle$ 

ciscoasa#

show bgp summary

BGP router identifier 192.168.100.1, local AS number 65000 BGP table version is 6, main routing table version 6 4 network entries using 800 bytes of memory 5 path entries using 400 bytes of memory 2/2 BGP path/bestpath attribute entries using 416 bytes of memory 1 BGP AS-PATH entries using 24 bytes of memory 0 BGP route-map cache entries using 0 bytes of memory 0 BGP filter-list cache entries using 0 bytes of memory BGP using 1640 total bytes of memory BGP activity 14/10 prefixes, 17/12 paths, scan interval 60 secs Neighbor  $\mathbf{V}$ AS MsgRcvd MsgSent TblVer InQ OutQ Up/Down State/PfxRcd 10.1.2.254  $\overline{4}$ 65515 73 60 Ø 6 ø  $01:02:26$  3 ciscoasa# show bgp neighbors 10.1.2.254 routes BGP table version is 6, local router ID is 192.168.100.1 Status codes: s suppressed, d damped, h history, \* valid, > best, i - internal, r RIB-failure, S Stale, m multipath Origin codes: i - IGP, e - EGP, ? - incomplete Metric LocPrf Weight Path Network Next Hop  $*>10.1.0.0/16$ 10.1.2.254  $0$  65515 i <<< This is the virtual network def:  $*$  192.168.100.0/30 10.1.2.254 0 65515 i r> 192.168.100.1/32 10.1.2.254 0 65515 i Total number of prefixes 3 ciscoasa#

show bgp neighbors 10.1.2.254 advertised-routes

BGP table version is 6, local router ID is 192.168.100.1 Status codes: s suppressed, d damped, h history, \* valid, > best, i - internal, r RIB-failure, S Stale, m multipath Origin codes: i - IGP, e - EGP, ? - incomplete Network Next Hop Metric LocPrf Weight Path \*> 192.168.2.0 0.0.0.0 0 32768 i <<< These are the routes being advert **\*> 192.168.100.0/30 0.0.0.0 0 32768 i <<<** Total number of prefixes 2 ciscoasa# ciscoasa# **show route** Codes: L - local, C - connected, S - static, R - RIP, M - mobile, B - BGP D - EIGRP, EX - EIGRP external, O - OSPF, IA - OSPF inter area N1 - OSPF NSSA external type 1, N2 - OSPF NSSA external type 2 E1 - OSPF external type 1, E2 - OSPF external type 2, V - VPN i - IS-IS, su - IS-IS summary, L1 - IS-IS level-1, L2 - IS-IS level-2 ia - IS-IS inter area, \* - candidate default, U - per-user static route o - ODR, P - periodic downloaded static route, + - replicated route Gateway of last resort is 10.1.251.33 to network 0.0.0.0 S\* 0.0.0.0 0.0.0.0 [1/0] via B.B.B.C, outside **B 10.1.0.0 255.255.0.0 [20/0] via 10.1.1.254, 01:03:33** S 10.1.2.254 255.255.255.255 [1/0] via 192.168.100.2, AZURE C B.B.B.A 255.255.255.224 is directly connected, outside L B.B.B.B 255.255.255.255 is directly connected, outside C 192.168.2.0 255.255.255.0 is directly connected, inside L 192.168.2.2 255.255.255.255 is directly connected, inside C 192.168.100.0 255.255.255.252 is directly connected, AZURE L 192.168.100.1 255.255.255.255 is directly connected, AZURE

æ¥é©Ÿ5.é<del>€</del>�é�Žé€šé�"pingè£�ç½®ã€,在本礰例ä¸ï¼Œå®fæ~¯åœ¨Azureä¸é�‹è¡Œçš"Ubunt VMã€,

<#root>

ciscoasa# p

**ing 10.1.0.4**

Type escape sequence to abort. Sending 5, 100-byte ICMP Echos to 10.1.0.4, timeout is 2 seconds:

**!!!!!**

Success rate is 100 percent (5/5), round-trip min/avg/max = 40/42/50 ms

## ç«‹å�<sup>3</sup>檢視é� 端VM上çš"有效è∙¯ç"±ï¼Œå®ƒå€'å¿…é ˆé¡¯ç¤ºASAå�'é›<sup>2</sup>通å'Šçš"è∙¯ç"±ï¼Œå

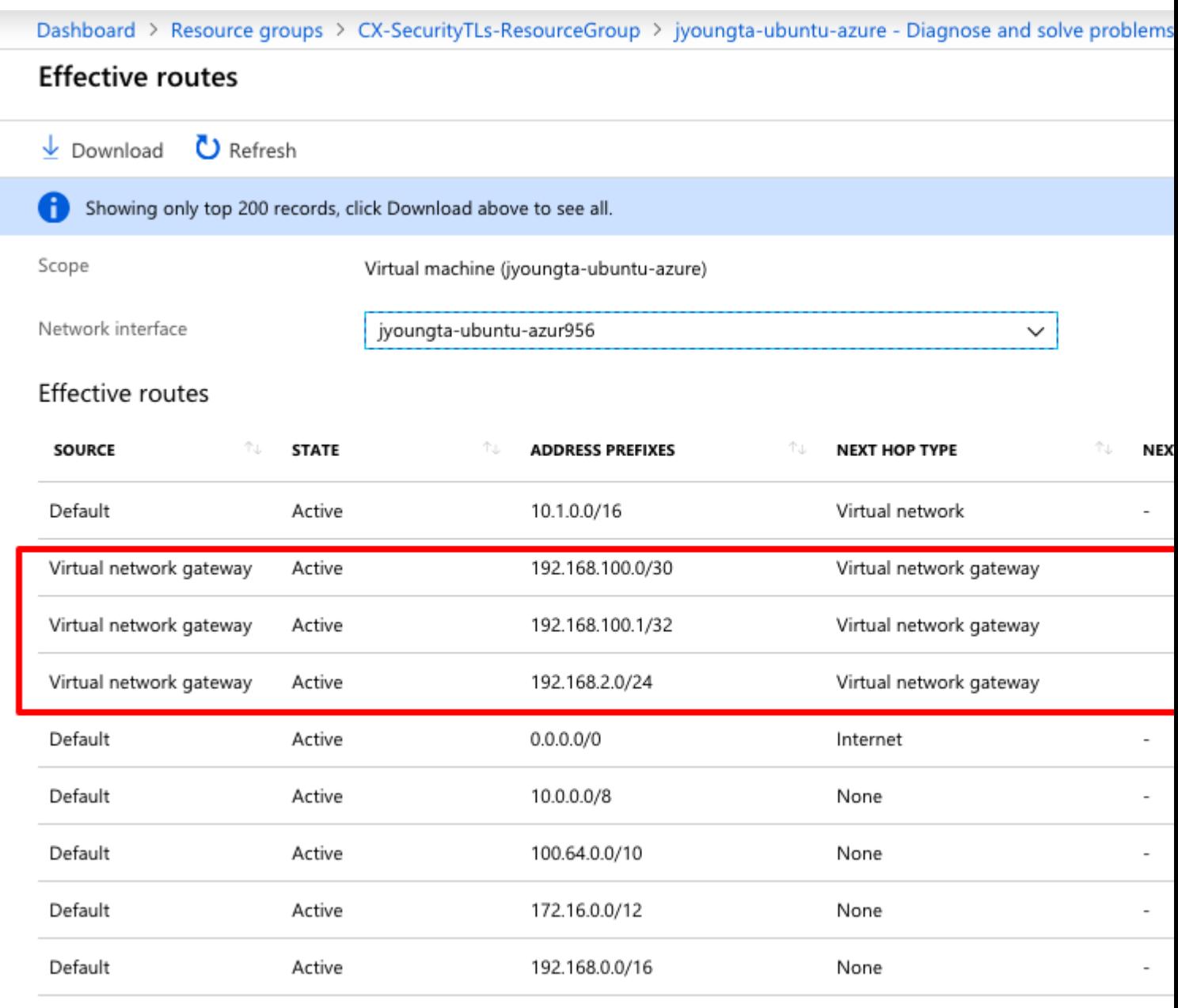

## ç-'é>£æŽ'è§£

ç>®å‰�å°šç"¡ç‰<sup>1</sup>定è<sup>з</sup>‡è¨Šå�¯ç"¨æ–¼æŽ'è§£æ¤çµ"æ…‹çš"ç–'難å•�題ã€,

#### 關於此翻譯

思科已使用電腦和人工技術翻譯本文件,讓全世界的使用者能夠以自己的語言理解支援內容。請注 意,即使是最佳機器翻譯,也不如專業譯者翻譯的內容準確。Cisco Systems, Inc. 對這些翻譯的準 確度概不負責,並建議一律查看原始英文文件(提供連結)。